## **Hinweise zum Buchen eines Tennisplatzes am PC/Mac**

Gehe auf die Homepage unserer Tennisabteilung, Ein Klick auf diesen Button [www.tennis-westphalweg.de](http://www.tennis-westphalweg.de) und Du kannst Dich zum Rechts auf der Startseite findest Du den Button "Online Online buchen anmelden buchen", klicke auf "BOOKANDPLAY" www.BOOKANDPLAY.de

Du wirst auf die Seite von BOOKANDPLAY weitergeleitet.

Nun musst Du Dich anmelden,

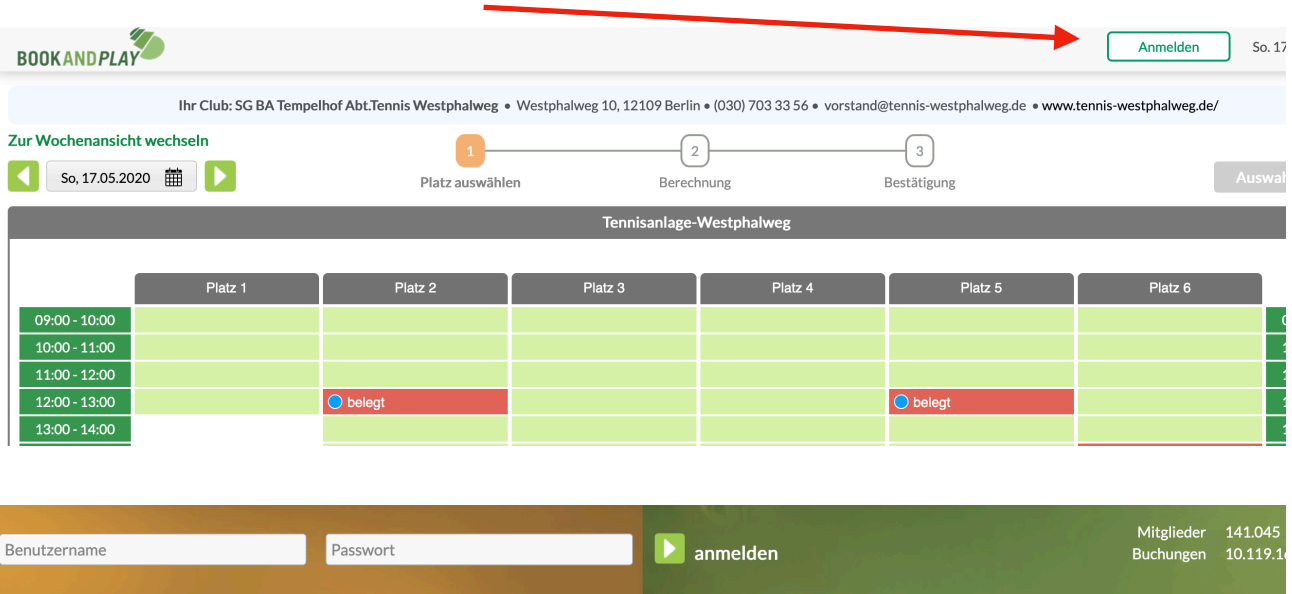

Benutzername und Passwort eingeben und den Button "Anmelden" anklicken

Nun kannst Du Dir einen Platz buchen.

Wann willst Du spielen? Wähle das Datum. Suche Dir Deinen Platz und klicke diesen an. Nun kannst Du die Auswahl buchen.

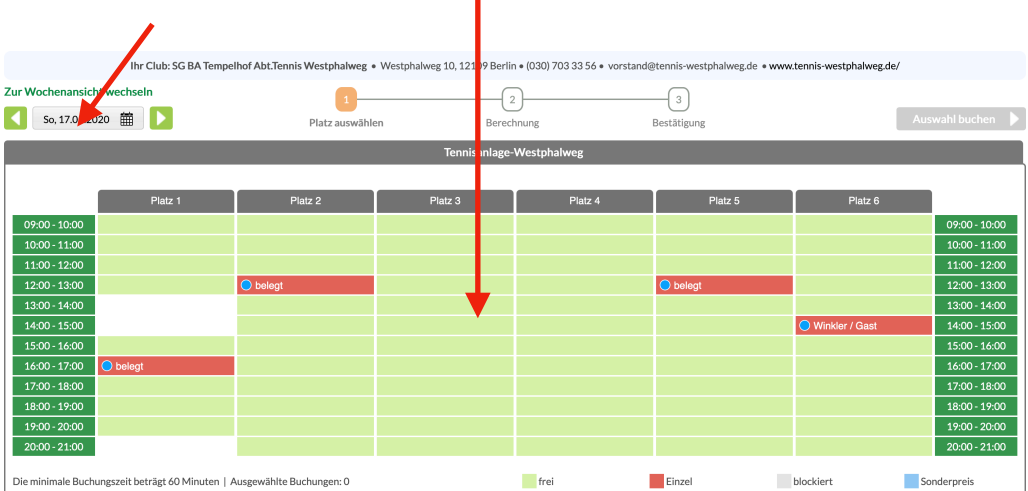

## **Hinweise zum Buchen eines Tennisplatzes am PC/Mac**

Im nächsten Schritt erscheint dieses Fenster.

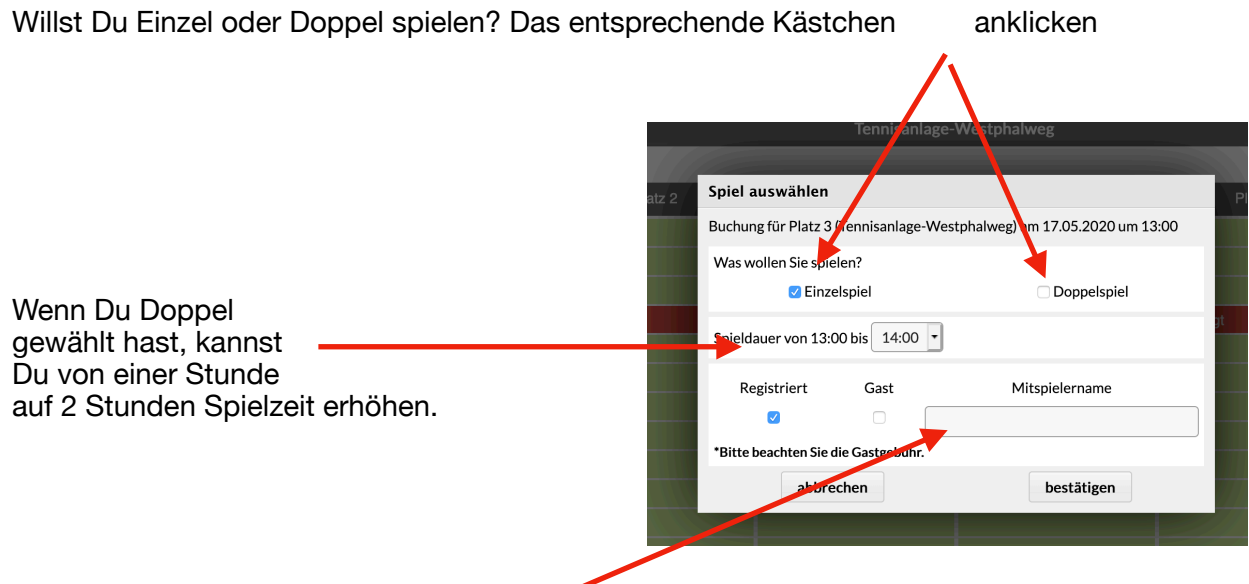

Nun mußt Du Deine Mitspieler\*innen eintragen. Das System zeigt Dir nach Eingabe des Namens an, wer im System buchbar/registriert ist, den Namen mit der Person anklicken. Solltest Du mit einem Gast spielen wollen, so ist das Kästchen Gast anzuklicken (Achtung Gastspieler zahlen 10 €). Nun das Fenster mit "bestätigen" schließen.

Nun nur noch "buchen" anklicken. Fenster mit der Frage "wirklich buchen" beantworten und Du hast Deine Tennisstunde gebucht.

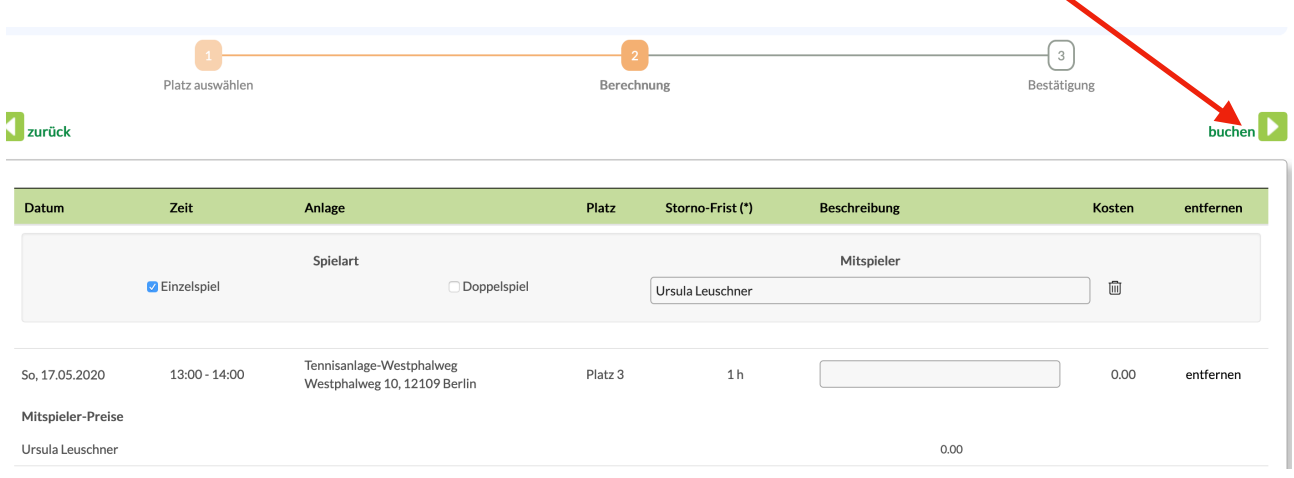

Hier Deine Bestätigung der Buchung:

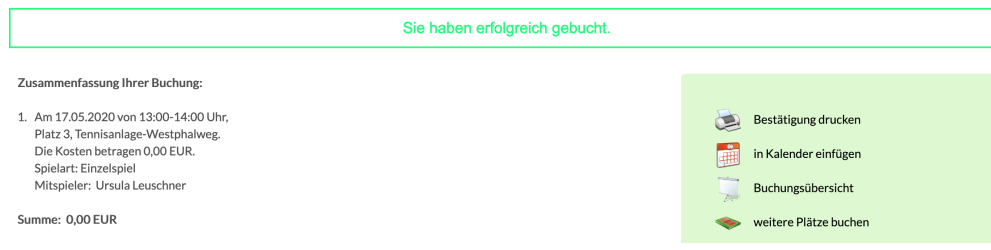

## **Hinweise zum Buchen eines Tennisplatzes am PC/Mac**

Natürlich kannst Du Deine Buchung auch stornieren.

Klicke das Feld "Meine Buchungen" an und "Buchungsübersicht" auswählen. Platz buchen Meine Buchungen -Info Lutz Schneider Meine Anlagen Ihof Abt.Tennis Westphalweg • Westphalweg 10, 12109 Berlin • (030) 703 33 56 • vorstand@tennis-westphalweg.de • www.tennis-we  $\overline{2}$ Berechnung **Best** 

Nun werden alle Deine Buchungen angezeigt. Buchung auswählen und "stornieren".

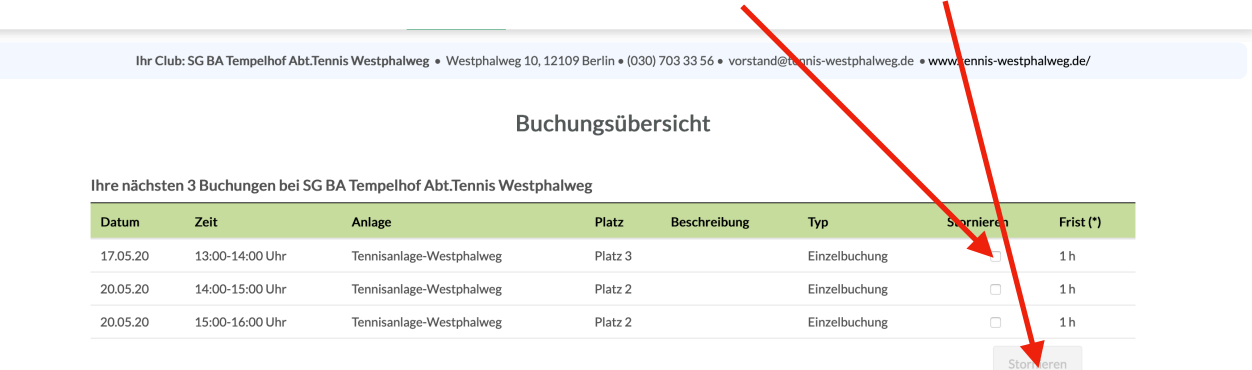

Die Frage "wirklich stornieren" beantworten und schon ist der Platz storniert.

BOOKANDPLAY auch bei/im

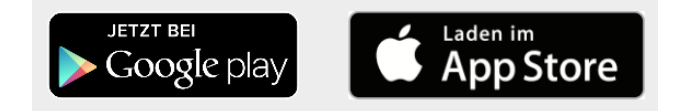

Solltet Du über Dein Smartphone oder Tablet buchen wollen, lade Dir die App BOOKANDPLAY auf dein Smartphone/Tablet. Nach Eingabe Deiner Benutzerkennung und Passwort kannst Du die Buchung des Platzes dort vornehmen.

**Wir wünschen Euch viel Erfolg bei der Buchung und beim Tennis spielen.** 

**Euer Vorstand**